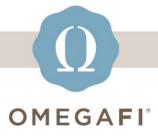

December 21, 2022

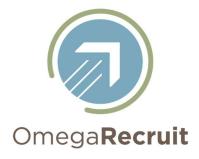

## Hi Heather!

Don't wait! Update your OmegaRecruit users.

## FIRST, go to *Users* > *User List*.

- Delete anyone who should not have access.
- Send Registration Emails as applicable.

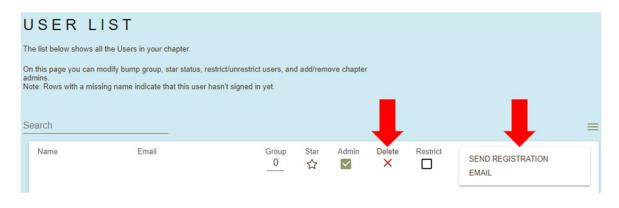

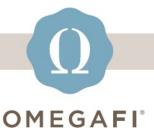

## NEXT, go to Users > Add Users.

- Add anyone who needs OmegaRecruit access.
- You can add users individually or upload a file.

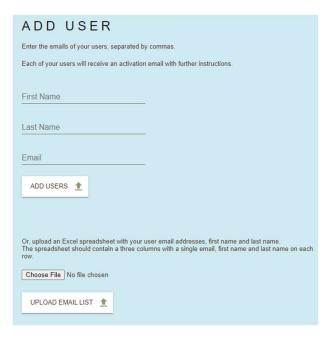

FINALLY, if you haven't done so already, make certain to download previous recruitment reports.

Do this TODAY, it only takes a few minutes! Visit the <a href="OmegaRecruit Help Center">OmegaRecruit Help Center</a> for additional resources.

recruitment\_support@omegafi.com | OmegaRecruit Help Center